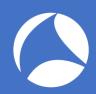

# SharkFest '18 US

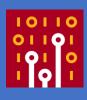

# Hands-on analysis of multi-point captures

Christian Landström

Airbus CyberSecurity

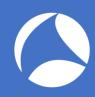

#### About me?

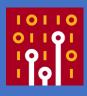

- Working for AIRBUS
- Reading trace files for the fun of it
- Sharkfest addict since Stanford

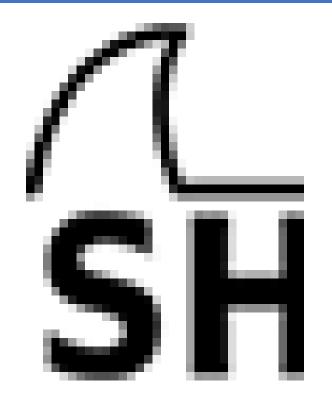

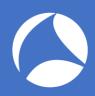

# Why Multipoint?

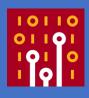

- A single measure point is not sufficient for certain network analysis tasks
- Typical scenarios for multipoint analysis
  - Assumed packet loss between client and server
  - Determining Latency
  - Investigating packet manipulation when passing certain network devices
  - Asymmetric routing
  - Link Aggregation
  - Active/Passive and Active/Active High Redundancy Solutions

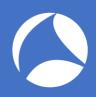

### Multipoint Analysis: Best Practices

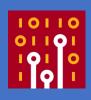

- <u>Extremely important</u>: Document your traces as detailed as possible!
  - Especially when dealing with loads of trace files from multiple capture points
- Sync the time of your capture devices

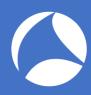

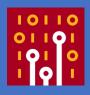

# Comparing trace files

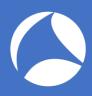

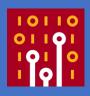

- Comparing traces taken at multiple points at the same time is often necessary
- Major points of interest are:
  - Identify identical packets at each capture point
  - Isolate conversations and match them
  - Determine latency
  - Determine packet loss
- Can be quite time consuming unless done automatically

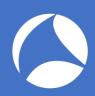

## **Identifying Packet Matches**

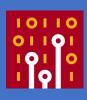

- Find identical TCP/UDP conversations:
  - Determine client/server socket pairs
  - Create conversation filter, apply to all capture points
  - When using multiple files per location: batch job
- For other protocols, try
  - ARP: sender/target MAC and IP in the ARP header
  - ICMP: type, code, ping sequence, packet quote
  - DHCP, DNS: transaction ID
  - GenericIP: IP-ID, TTL

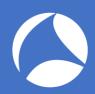

### **Isolating TCP Conversations**

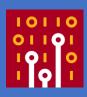

- Filter on the conversation, e.g.
  - (ip.addr==10.0.0.1 and tcp.port==1025) and (ip.addr==10.0.0.2 and tcp.port==80)
- Save into separate file using "Export specified packets" -> "Selected displayed packets"
- If possible: isolate initial SYN packet
  - tcp.flags==2
- Best Practice: deactivate relative TCP sequence numbers!

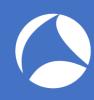

### Short Demo

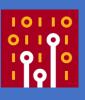

Compare Client and Server Side Trace

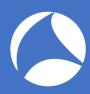

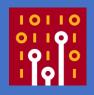

# **Determining Latency**

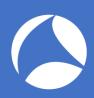

## Multipoint Captures: Latency

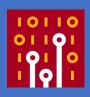

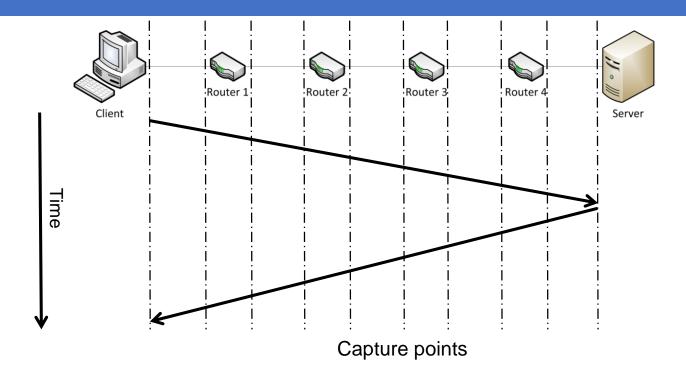

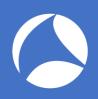

### Determining Latency – Single Device

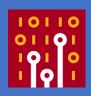

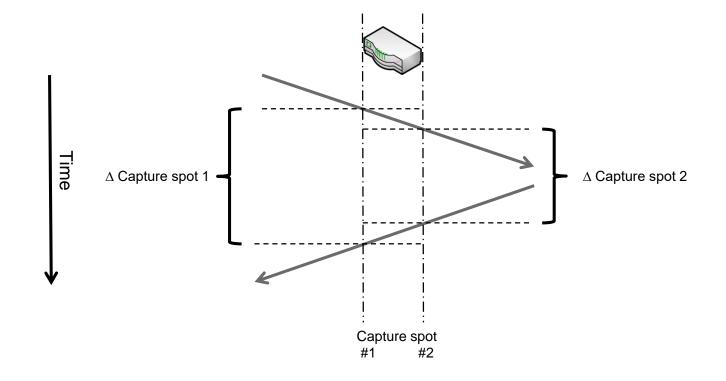

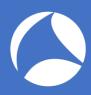

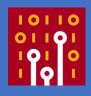

# NAT, Proxy, Loadbalancer

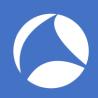

# Troublemakers: Loadbalancers

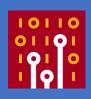

Webserver Cluster

Switch

Load Balancer

- Load balancers distribute connections to multiple identical servers
- Allows scaling the available capacity

Example with multi-tiered servers behind the load balancer:

Switch

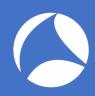

### **NAT Gateways**

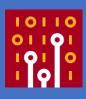

- NAT = Network Address Translation
  - Basically replaces network addresses found in packets back and forth
  - Usually relevant to layer 3, which means routers
- Typical NAT activity
  - Source NAT
  - Destination NAT

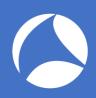

## **Proxy Servers**

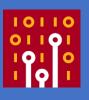

Firewall

- Proxy servers separate different network and security zones
- Client requests are sent to the proxy
- The proxy fetches the requested content and

delivers it to the client

Client

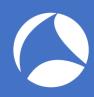

### Proxy Servers

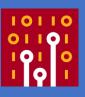

#### Be aware of multiplexed sessions

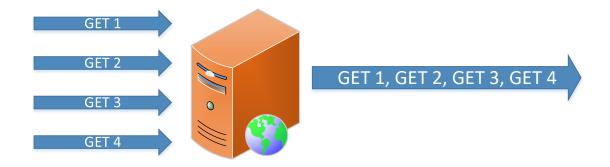

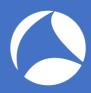

### Proxy Server: Forwarded-For

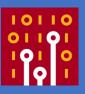

 Some proxies insert the address of the client into the request headers:

- Best Practice:disable "X-Forwarded-For" for security reasons
  - X-Forwarded-For will show something like "unknown"
  - Turn back on for temporary troubleshooting tasks

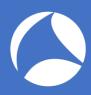

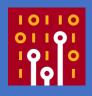

#### Time for some sharkin'!

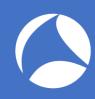

#### Demo #1

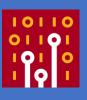

Client, WebServer, somewhat not sooo fast...

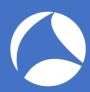

### Demo #1

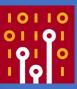

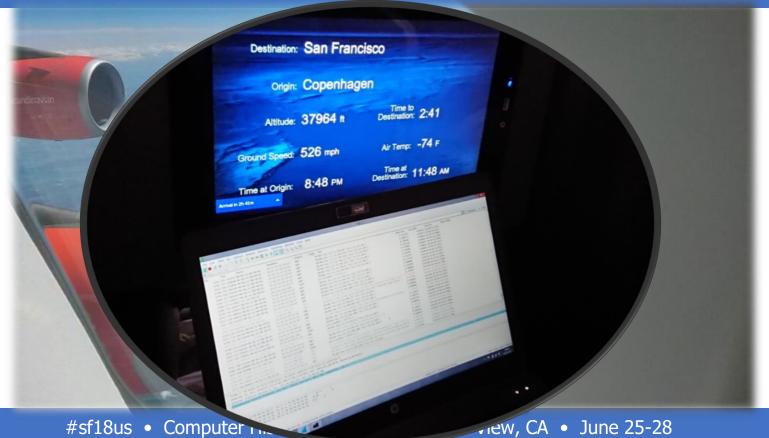

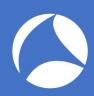

#### Demo #2

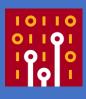

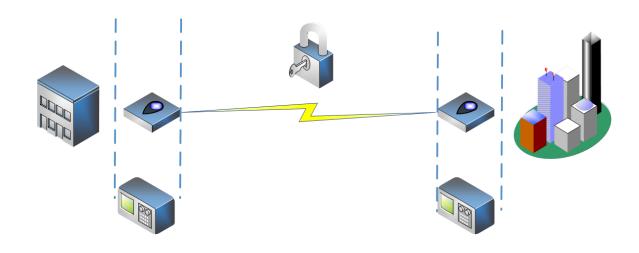

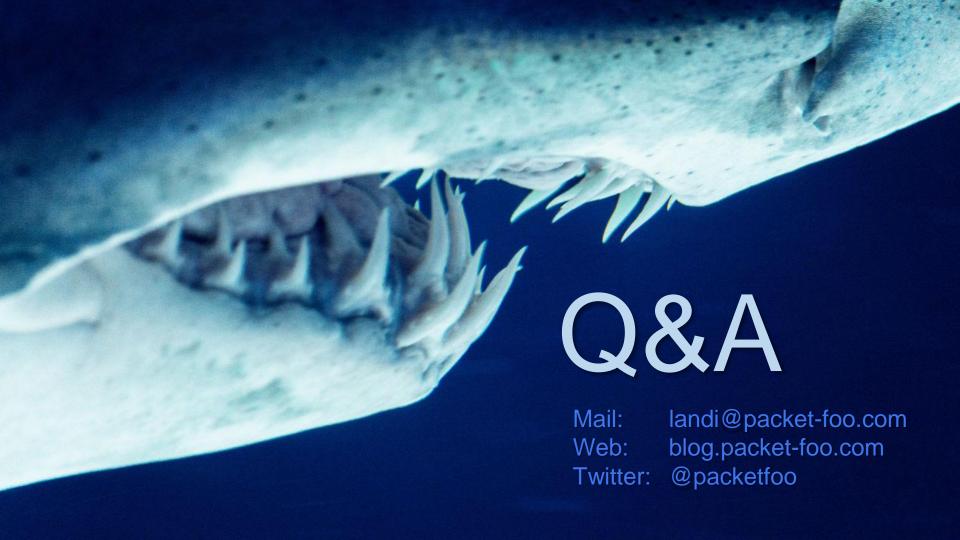